# **Enseñanza individual a través de Skype y Google Docs**

AGATA ŁAZOR Profesora *freelance* de noruego e inglés El Centro de Lengua Noruega «VIDDA» agatalazor@gmail.com

ALEKSANDRA KLEDZIK Profesora free-lance de inglés Estudiante de Wyższa Szkoła Języków Obcych en Poznań Erasmus Universidad de Sevilla aleksandrakledzik@hotmail.com

**Resumen:** El artículo presenta ideas para clases *on-line* utilizando Google Docs y Skype. En la parte teórica se explica el concepto de enseñanza virtual asincrónica y sincrónica. Se comentan las ventajas e inconvenientes de ambos modos de enseñanza. Los ejercicios prácticos utilizan sobre todo los métodos y herramientas sincrónicos y tienen el propósito de utilizar varias aplicaciones de Google Docs. Todas las tareas se adaptan a diferentes estilos de aprendizaje. La primera está relacionada con recordar y repetir colocaciones y expresiones. En el segundo ejercicio se utiliza una fotografía y se la etiqueta aprovechando la opción dada por Google Drawing. En la tercera tarea se aplican tanto las estrategias de *e-learning* sincrónico como asincrónico y consiste en la corrección *on-line* de una tarea previamente escrita. La última tarea implica la búsqueda en internet de una página web y la simulación de un intercambio de e-mails con el propietario de un piso.

**Palabras clave:** enseñanza *on-line*, clases individuales, Google Docs, ejercicios prácticos.

## **One-to-one online teaching using Skype and Google Docs**

**Abstract:** The article presents some ideas for online lessons on Skype with the use of Google Docs. The theoretical part explains shortly asynchronous and synchronous elearning. We also comment on the advantages and disadvantages of both manners of elearning. Practical exercises are presented in the second part. They are prepared to use synchronous methods and tools (real-time, online contact). Exercises are meant to make use of various Google Drive applications. All the tasks are adjusted to different learning styles. The first task is connected with remembering and repeating word chunks and collocations. The second task takes advantage of a real photo and the possibility of tagging the photo which exists in Google Drawing. The third task applies both synchronous and asynchronous e-learning strategies and concentrates on online correction of previously written homework. The last task involves internet searching of real websites and simulating e-mail exchange with the landlord.

**Key words:** online-teaching, one-to-one teaching, Google docs, practical exercises.

### **1. Introducción**

El objetivo de este trabajo es mostrar las posibilidades que dan las herramientas Web 2.0 para la enseñanza individual de idiomas y demostrar algunos ejemplos prácticos del uso de Google Docs durante las clases *on-line*. El artículo está basado en nuestra experiencia en la enseñanza *on-line* de tres idiomas (inglés, español y noruego) a personas residentes en Polonia, Noruega y España. Se compone de dos partes. La primera, teórica, explica los conceptos teóricos del *e-learning*, tanto sincrónico como asincrónico, destacando las ventajas de ambos tipos de enseñanza. La parte práctica describe varios ejercicios para ser utilizados durante las clases *on-line*. Los ejercicios se realizan usando las aplicaciones de Google Docs básicamente durante las reuniones en tiempo real, pero también con algunos elementos de aprendizaje asincrónico.

### **2. Enseñanza** *on-line* **sincrónica y asincrónica**

La enseñanza virtual significa aprendizaje y docencia a través de las tecnologías de trabajo en red e internet. Hay dos tipos principales de *e-learning*: sincrónico y asincrónico (Hockly y Clandfield 2010: 12). El aprendizaje sincrónico requiere el contacto *on-line* entre el estudiante y el profesor en tiempo real. Las herramientas que se utilizan para este tipo de aprendizaje son principalmente videoconferencias (Skype, Google Hangout, GoToMeeting), foros de chat y seminarios *on-line*. El aprendizaje asincrónico no requiere la participación en tiempo real. El estudiante puede elegir el tiempo apropiado para él. Las herramientas más populares utilizadas para este tipo de aprendizaje son el correo electrónico, foros y paneles de discusión, tareas escritas y *podcasts*.

Según el estudio realizado por Hrastinski, el aprendizaje sincrónico aumenta la dedicación de los estudiantes gracias a una comunicación rápida entre el alumno y el profesor, mejora la motivación y es parecida a la comunicación diaria. El estudiante se siente más comprometido y motivado.

Las ventajas del aprendizaje asincrónico son entre otras que en el caso de las tareas el estudiante tiene más tiempo para pensar y el trabajo escrito puede ser también una referencia para el estudiante para su trabajo posterior (Hrastinski 2008).

### **3. Algunos ejemplos del uso de Google Docs para clases** *on-line* **3.1. Encuentra las palabras que faltan. Ejercicio en Google Documents 3.1.1 El procedimiento**

1. El profesor toma un texto del manual o cualquier otro material que se ha trabajado recientemente y lo pega o reescribe en Google Document. Después elimina una palabra de cada (o casi cada) frase.

2. Durante la clase, la tarea del alumno es leer el texto, rellenando las palabras correctas. El estudiante no las escribe, sino lee.

3. Tras rellenar todo el texto, el profesor elimina más palabras de cada oración.

4. El estudiante sigue de nuevo la misma metodología, leyendo el texto y rellenando los huecos.

5. Todo el procedimiento se repite tantas veces como el profesor considere adecuado.

6. Finalmente el estudiante termina la tarea cuando tiene que recrear casi todo el texto.

Este ejercicio funciona especialmente bien con los diálogos ya que son más fáciles para recordar.

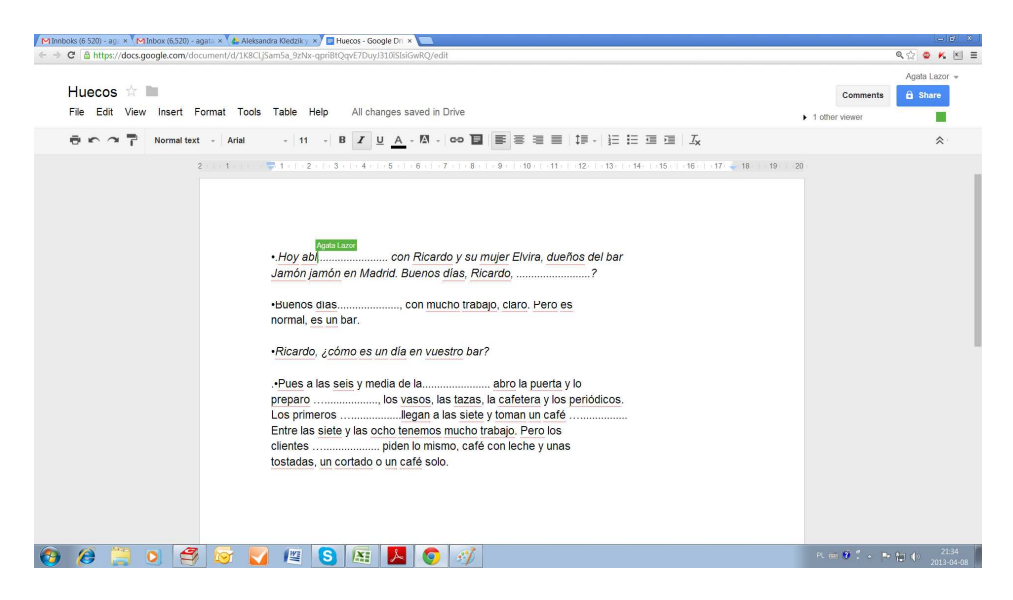

*Figura1: Captura de pantalla: el estudiante rellenando huecos en Google Documents* 

### **3.1.2. El objetivo del ejercicio**

Ayudar al estudiante repasar vocabulario de la lección anterior y concentrarse en las colocaciones, las estructuras gramaticales y la pronunciación. Es bien sabido que se memoriza mejor el vocabulario no cuando una palabra aparece por separado como una unidad única, sino cuando forma parte de una frase. Por eso, recreando el texto, el estudiante tiene que reflexionar sobre las colocaciones y expresiones idiomáticas que aparecen. Al hacerlo varias veces y con diferentes unidades de vocabulario, se concentran también en las colocaciones que son fáciles de entender cuando aparecen en el contexto, pero no siempre fáciles de recrear. Además, al leer el texto de nuevo varias veces, el estudiante memoriza las colocaciones del material. A esto se suma que los estudiantes pueden mejorar su pronunciación y concentrarse en aspectos a los que normalmente no prestan atención. Por último, un intento de recordar todo el texto puede ser también muy divertido para el estudiante.

#### **3.2. Etiqueta la cocina. Ejercicio en Google Drawing**

El segundo ejercicio se centra en el vocabulario y la presentación oral.

### **3.2.1. El procedimiento**

1. El estudiante comparte con el profesor la fotografía de su cocina o cualquier otra habitación de su piso. El archivo, en formato JPG, se coloca en Google Docs. 2. Durante la clase, el estudiante tiene que etiquetar todos los objetos de la habitación que le sea posible, marcando el mueble o cualquier otro objeto y etiquetándolos en el campo comentario (la opción está disponible para todos los usuarios de Google Docs).

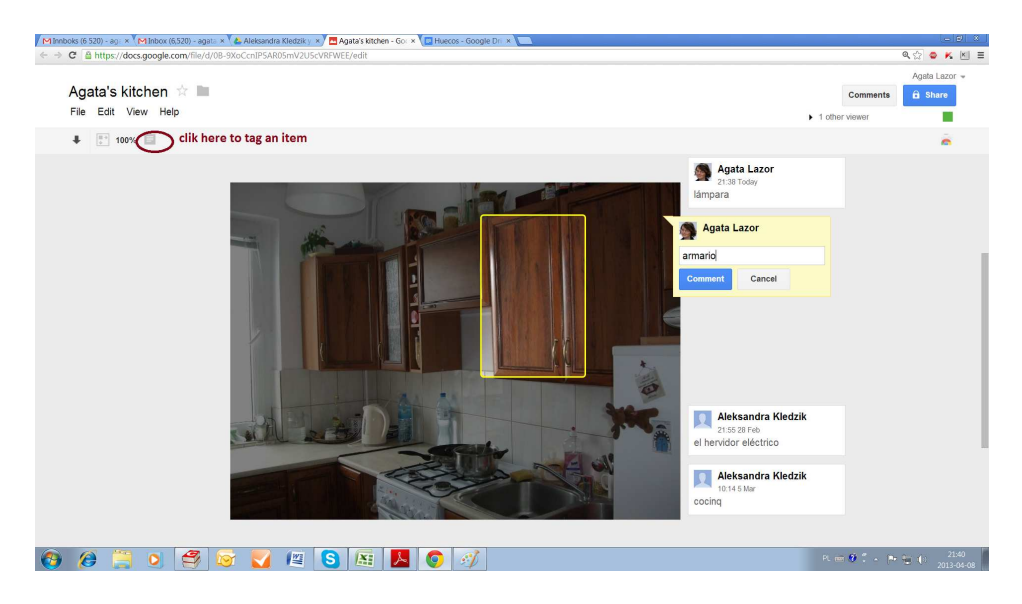

*Figura 2: Captura de pantalla: el estudiante etiquetando su cocina en Google Drawing* 

## **3.2. El objetivo del ejercicio**

Concentrarse tanto en el vocabulario y la presentación oral como en conectar todos los elementos de vocabulario con una fotografía. La mayoría de la gente tiene un estilo de aprendizaje visual, por lo que conectar los objetos con las palabras les ayudará a recordar el vocabulario. La acción de marcar y etiquetar los muebles también involucra a los estudiantes que tienen un estilo de aprendizaje más kinestésico, mientras que la lectura en voz alta será de interés para aquellos que recuerdan más al escuchar (estudiantes auditivos). Este ejercicio puede ser llamativo para los estudiantes con diferentes estilos de aprendizaje y permite a cada estudiante activar sus diferentes sentidos en el proceso de aprendizaje.

### **3.3. Corrección en línea del trabajo en Google Documents**

### **3.3.1. El procedimiento**

1. El profesor manda al estudiante un trabajo escrito, el estudiante escribe un texto breve y lo coloca en la carpeta que comparte con el profesor.

2. El profesor lee el texto y subraya los errores: utiliza un color para los errores que el mismo estudiante sea capaz de corregir y otro color para destacar otro tipo de errores, demasiado difíciles para que sean corregidos por el propio estudiante.

3. Durante la clase el estudiante trata de corregir los errores con ayuda del profesor.

#### Enseñanza individual a través de Skype y Google Docs 87

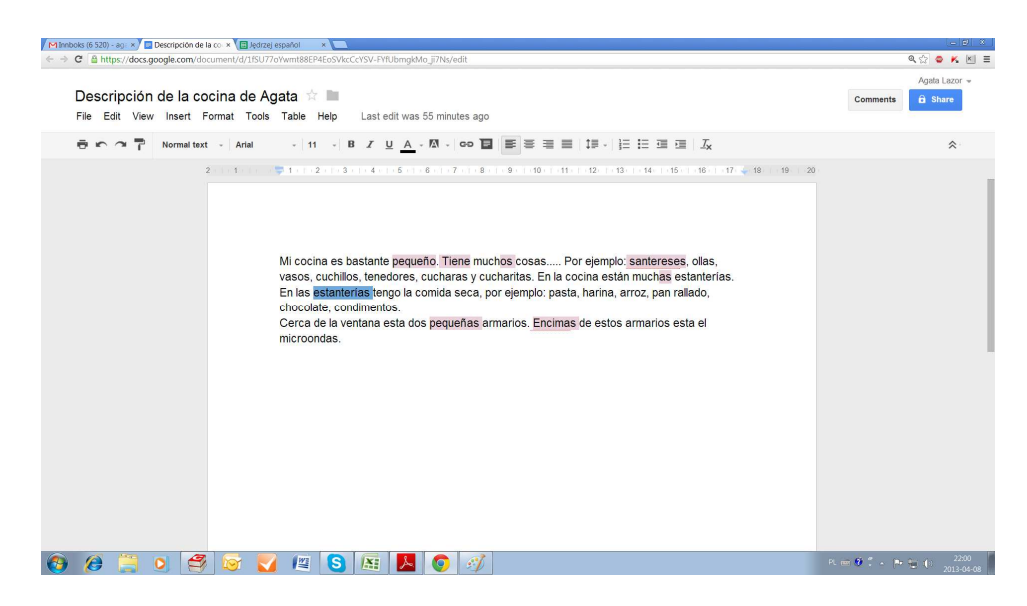

*Figura 3: Captura de pantalla: la tarea del estudiante con errores señalados, listos para corregir por el estudiante.* 

### **3.3.2. El objetivo del ejercicio**

Que el estudiante sea más consciente de sus errores. Al reflexionar sobre el tema y la corrección de los errores por sí mismo, el alumno será capaz de buscar activamente las respuestas correctas, lo que mejorará el proceso de aprendizaje. El estudiante estará también más comprometido con la actividad de la corrección que si solo se limita a escuchar al maestro enumerándole los errores que ha cometido. Por último, pero también importante: al tener el maestro solo que poner de relieve los errores y no tener que corregirlos todos, las correcciones se realizan mucho más rápido. Por lo tanto, el profesor podrá mandar tareas como esta más a menudo y no estará sobrecargado al tener que corregir cada error.

### **3.3.3. Alternativas**

Si el profesor no quiere utilizar el tiempo de clase para la corrección, este trabajo puede quedar como tarea para el estudiante, y solo después de que este haya tratado de corregir los errores resaltados por su cuenta, el profesor comprueba de nuevo y, en caso de haberlas, hace las correcciones necesarias.

El procedimiento funciona también para tareas para casa comunes como ejercicios de gramática y de vocabulario.

### **3.4. El correo electrónico con el casero. Ejercicio en Google Documents 3.4.1. El procedimiento:**

1. El profesor encuentra una página web de anuncios de alquiler de pisos.

2. El estudiante escoge el que le resulte más interesante. Será el piso o la casa que quiera alquilar. Busca en el texto y pregunta acerca de las palabras que hacen que sea imposible para él entender el texto.

3. El profesor crea un archivo en Google Docs y escribe un breve cuestionario sobre el piso o la casa (con preguntas como: *¿Cuánto pagaría de alquiler?*, *¿Podríamos negociar el precio?* o *¿Dónde está ubicado el apartamento/la casa?*).

4. El profesor abre el documento en Google Documents. La tarea del estudiante es escribir un breve e-mail y pedir las informaciones sobre el piso que le parecen importantes.

5. El profesor responde al correo del estudiante

6. El estudiante tiene que responder al correo y pedir una cita para ver el piso o negociar algunas informaciones dadas por el casero.

### **3.4.2. El objetivo del ejercicio**

Practicar el vocabulario relacionado con el alquiler de un piso, muebles, instalaciones, etc. Al contestar el correo electrónico de un inquilino potencial, los estudiantes practican también la comunicación espontánea y la escritura, ya que todo se hace por escrito. El ejercicio les da también una experiencia «de la vida real», encontrándose con problemas reales que una persona que vive en un país extranjero puede tener.

#### **3.4.3. Alternativas**

Se puede realizar parte de la tarea de manera asincrónica: la respuesta del estudiante puede formar parte de sus deberes. Otra posibilidad es que estudiante responda a las preguntas del inquilino/a.

### **4. Conclusión**

Los ejercicios mencionados anteriormente son algunas de las muchas posibilidades de uso de Google Docs para la enseñanza *on-line*, especialmente la sincrónica. En este artículo hemos destacado las posibilidades que brinda esta herramienta a través de tareas realizadas con alumnos de diferentes nacionalidades y para la enseñanza de distintos idiomas. Además, de estas experiencias destacamos la facilidad de adaptación de las tareas a distintos niveles y modelos de aprendizaje y la mayor implicación del alumno, especialmente en las tareas de corrección, que en otras metodologías de enseñanza *on-line* pueden ser menos participativas. También se tienen en cuenta las diferentes destrezas del alumno y la rápida evolución de estas herramientas mantienen siempre abierta las posibilidades a actualizar y mejorar las actividades creadas según las demandas del alumno y sus necesidades de aprendizaje.

### **Bibliografía**

Hockly, N. y Clanfield, L. (2010). *Teching online.* Delta Publishing.

Hrastinski, S. (2008) «Asynchronous and synchronous *e-learning*». *Educase Quaterly* 31 (4): 51-55.

Disponible en: http://net.educause.edu/ir/library/pdf/eqm0848.pdf .

DeMaria R. y Bongiovanni, T. (2010). «The 10 biggest myths about synchronous online teaching». *Educase Quaterly Magazine* 33 (3). Disponible en: http://www.educause.edu/ero/article/10-biggest-myths-about-synchronousonline-teaching.